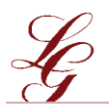

Luisen-Gymnasium | Bergedorf

## **Checkliste für die Anmeldung am Luisen-Gymnasium-Bergedorf**

## **Anmeldebogen**

→ Kinder wohnhaft in Hamburg erhalten diesen vorausgefüllt mit dem Zeugnis von ihrer Hamburger Grundschule.

→ Eltern von Kindern wohnhaft in Schleswig-Holstein laden sich den Anmeldebogen bitte von unserer Website und füllen ihn entsprechend der Ausfüllhilfe aus.

- **□** alle Angaben auf dem Anmeldebogen sind aktuell und korrekt (ggf. aktualisieren)
- □ *beide Sorgeberechtigte* haben unterschrieben oder es liegt eine *Vollmacht* oder ein *Nachweis über alleiniges Sorgerecht* bei
- □ **Zeugnis** 1. Halbjahr Klasse 4 in Kopie
- □ **Schullaufbahnempfehlung** in Kopie (sofern die Grundschule eine solche ausspricht)

**Sollte ihr Kind keine Empfehlung für den Besuch eines Gymnasiums haben, bitten wir Sie, sich vor der Anmeldung einen Beratungstermin bei Herrn Gier [\(s.gier@luinet.de\)](mailto:s.gier@luinet.de) geben zu lassen.** 

- □ **Geburtsurkunde** des Kindes in Kopie
- □ **Personalausweis** beider Sorgeberechtigter in Kopie (beidseitig)
- □ ausgefüllter **schulinterner Bogen** (zum Download auf unserer Website)
- □ **Masernschutznachweis** (falls bisher in Hamburg noch nicht vorgelegt)

## **Gerne können Sie ihr Kind per E-Mail oder postalisch anmelden.**

- Für eine **Anmeldung per E-Mail** schicken Sie bitte alle Unterlagen gescannt als .PDF<sup>1</sup> an [Anmeldung2024@luinet.de](mailto:Anmeldung2024@luinet.de) . Bitte nutzen Sie diese E-Mailadresse ausschließlich zum Einreichen der Anmeldeunterlagen, für eventuelle Rückfragen schreiben bitte an [s.gier@luinet.de](mailto:s.gier@luinet.de) .
- Sollten Sie Ihr Kind **postalisch anmelden** wollen, schicken Sie bitte die Unterlagen in Kopie (Anmeldebogen im Original) an:

Büro Luisen-Gymnasium-Bergedorf Reinbeker Weg 76 21029 Hamburg

1

oder werfen Sie die Unterlagen in den Hausbriefkasten am Haupteingang.

- Für eine **persönliche Anmeldung** bringen Sie die Unterlagen in Kopie (Anmeldebogen im Original) mit.

<sup>1</sup> .pdf können Sie mit einem Scanner oder jedem gängigen Smartphone erstellen. Beim iPhone bspw. mit Hilfe der vorinstallierten Datein-App; unter Android mit einer kostenlosen Scanner-App aus dem Playstore.